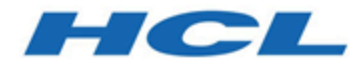

#### **Migrationshandbuch für Unica Plan zu Unica Centralized Offer Management Version 12.1**

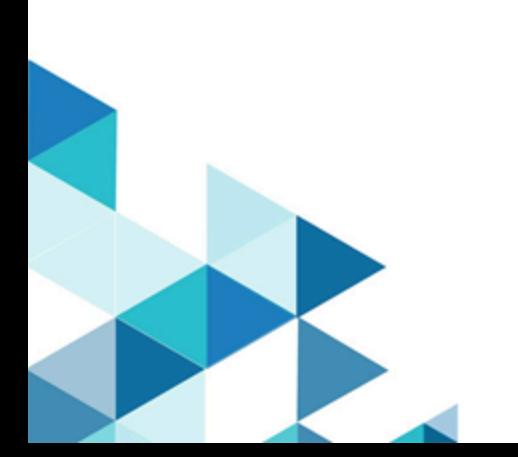

## **Contents**

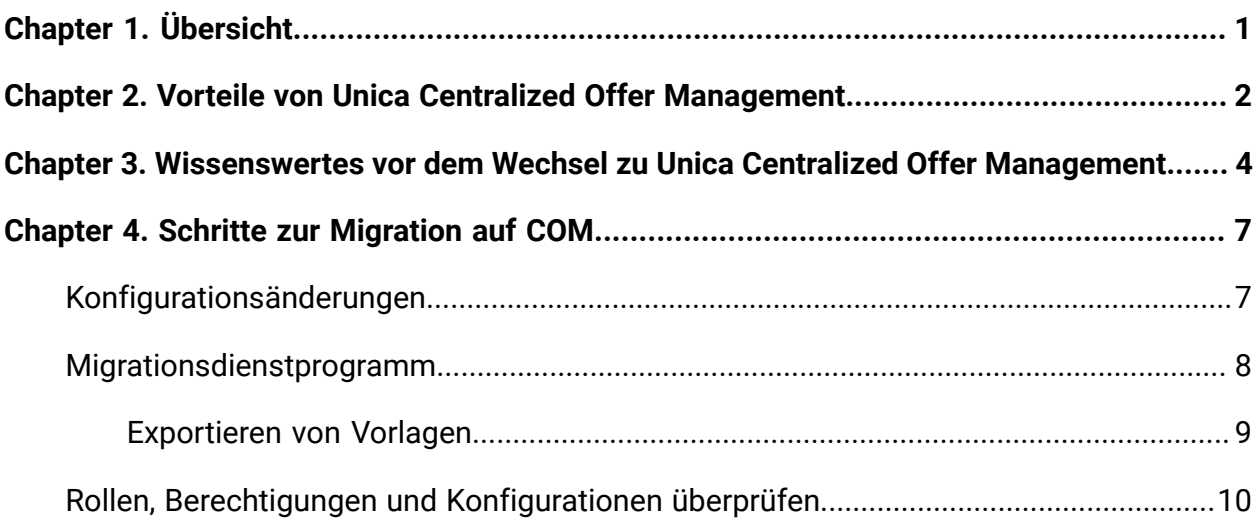

# <span id="page-2-0"></span>Chapter 1. Übersicht

Ab Unica 12.1.0.3 können Sie Angebotsverwaltungsfunktionen von Unica Plan nach Unica Centralized Offer Management migrieren.

Unica empfiehlt Unica Plan-Kunden, die Fähigkeiten von Unica Centralized Offer Management zu bewerten, bevor sie zu Unica Centralized Offer Management wechseln. Sobald die Benutzer zu Unica Centralized Offer Management wechseln und mit der Verwaltung der migrierten Angebote in Unica Centralized Offer Management beginnen, ist keine Unterstützung für das Zurückschalten der Angebotsverwaltungsfunktion auf Unica Plan verfügbar.

### <span id="page-3-0"></span>Chapter 2. Vorteile von Unica Centralized Offer Management

Die Funktionen der Unica Centralized Offer Management-Angebotsverwaltung haben folgende Vorteile:

**E** Note: Die hier aufgeführten Vorteile sind die Vorteile von Centralized Offer Management wie bei Version 12.1.0.3. Weitere Details hierzu finden Sie in den Centralized Offer ManagementProdukthandbüchern.

- Eine neue und intuitive Benutzerschnittstelle.
- Verbesserte Leistung bei einem großen Datensatz.
- Rest-APIs für jede Aktion, die in Centralized Offer Management verfügbar ist.
- Erweiterbares Datenmodell, mit dem Sie:
	- Erstellen von Angeboten ohne Vorlage.
	- Fügen Sie zusätzliche Attribute zu den vorhandenen angeboten oder vorhandenen Angebotsvorlagen hinzu.
	- Speichern Sie vorhandene Angebote als Vorlage.
- Informationen zu neuen Datentypen, die Folgendes umfassen:
	- Feld auswählen-Datenbank-Attribut, Select box Database zum Hinzufügen eines Dropbox mit Werten aus der ausgewählten Datenquelle. Wenn Sie mehrere Feld auswählen-Datenbank-Attribute in ihrer Vorlage verwendet haben, können Sie eine Abhängigkeit zwischen den Attributen hinzufügen. Sobald die Abhängigkeit zwischen zwei Feld auswählen-Datenbank-Attributen festgelegt ist, ändert sich die Option im abhängigen Attribut basierend auf der im übergeordneten Attribut vorgenommenen Auswahl.
	- Boolesch Mit dem booleschen Attribut können Sie ein Ankreuzfeld (z.B. wahr oder falsch) für das Attribut aktivieren oder deaktivieren.
	- Ganzzahl Sie können den Attributtyp Ganzzahl verwenden, um numerische Daten ohne Dezimalstellen zu füllen.
	- Rich Text Verwenden Sie das Rich Text-Attribut, um Inhalte zu schreiben und zu formatieren.
- In Centralized Offer Management können Sie standardmäßige Angebotsattribute und benutzerdefinierte Angebotsattribute als obligatorisch oder nicht zwingend festlegen.
- Verwenden Sie das Picker URL-Attribut, um Inhalte aus dem CMS eines Drittanbieters über die Integration mit Unica Content Integration auszuwählen.
- Verwenden Sie die Funktion zur **Inhaltsintegration**, um Inhaltsattribute Angebotsattributen zuzuordnen.
- (Anwendbar ab 12.1.0.4) Integration mit Cognitive Service-Plattformen, um die Cognitive Tags aus Bild-URLs abzurufen.

## <span id="page-5-0"></span>Chapter 3. Wissenswertes vor dem Wechsel zu Unica Centralized Offer Management

Nur veröffentlichte Vorlagen, veröffentlichte Ordner, veröffentlichte Angebote und veröffentlichte Angebotslisten werden in Centralized Offer Management verfügbar sein. Auch bei Attributen sind nur die Attribute, die publizierten Vorlagen zugeordnet sind, in Centralized Offer Management verfügbar. Nur der letzte veröffentlichte Datenzustand von Plan wird in Centralized Offer Management verfügbar sein. Unveröffentlichte Aktualisierungen, die in veröffentlichten Daten vorgenommen wurden, werden in Centralized Offer Management nicht verfügbar sein.

#### **Unterschiede zwischen Plan und Centralized Offer Management ab 12.1.0.3**

Nach dem Umschalten der Angebotsverwaltungsfunktionen auf Centralized Offer Management gelten nur die von Centralized Offer Management angebotenen Funktionen. Einige der Funktionen, die sich in Centralized Offer Management unterscheiden, sind folgende:

- In Centralized Offer Management können Sie keine Angebote löschen. Sie können nur Angebote zurückziehen.
- Centralized Offer Management unterstützt nicht die Funktion zum Aktivieren und Inaktivieren von Angebotsvorlagen. Sie können nur Angebotsvorlagen zurückziehen. Darüber hinaus werden Angebotsvorlagen, die in Plan bereits deaktiviert sind, als Retired angezeigt.
- Centralized Offer Management unterstützt keine Trigger und Prozeduren.
- Bis zum Release 12.1.0.3 unterstützten Centralized Offer Management keine Statusübergangsfähigkeit von Angeboten und Angebotslisten (wie DRAFT , PUBLISHED). Ab Release 12.1.0.4 wurde diese Funktion in Centralized Offer Management Plan migriert jedoch nur PUBLISHED Angebote.
- Creative URL von Centralized Offer Management lässt sich nicht in DAM von Plan integrieren. Wenn Sie das Creative URL-Attribut bereits mit dem Plan-Asset verknüpft haben, wird die Referenzzeichenfolge nur in Creative URL der zentralen Angebotsverwaltung angezeigt.
- Centralized Offer Management unterstützt nicht die Funktionen von Message Board.
- Centralized Offer Management unterstützt die Verfolgung von Angebotsänderungen auf der Registerkarte **Analysen** nicht.
- Centralized Offer Management unterstützt nicht die Ordnerverwaltungsfunktion auf der Ebene der Angebotsvorlagen. Alle Angebotsvorlagen von Plan werden in der Stammstufe in Centralized Offer Management angezeigt, und wenn erforderlich, können Sie die Vorlagen umordnen.
- Centralized Offer Management unterstützt nicht Formulare und Formulargruppen. Die Attribute auf Angebotsebene werden ohne Registerkarten und Formulargruppen angezeigt.
- Centralized Offer Management unterstützt im Gegensatz zur Funktion **Formular verwalten** in Plan nicht die Einschränkung von Select box-Optionen auf Vorlagenebene.
- Centralized Offer Management unterstützt keine Anhänge.
- Centralized Offer Management unterstützt die Formularattribute von Plan nicht, da sie in Centralized Offer Management nicht verfügbar sind. Nur Angebotsattribute sind in Centralized Offer Management verfügbar.
- Centralized Offer Management unterstützt keine benutzerdefinierten Verknüpfungsfähigkeit.
- Centralized Offer Management unterstützt die Plan-Symbole für die Angebotsvorlage nicht.
- Bis Release 12.1.0.3, Centralized Offer Management keine Attribut-Sichtbarkeitsregeln zum Ein- und Ausblenden von Attributen. Ab 12.1.0.4 wurde die Unterstützung eingeführt. Sie müssen jedoch Sichtbarkeitsregeln in Centralized Offer Management, auf Vorlagenebene, erstellen. Die Sichtbarkeitsregeln werden nicht von Plan migriert.
- Centralized Offer Management unterstützt mehrzeilige Plan-Attribute nicht. Sie werden in das normale Textattribut konvertiert.
- Centralized Offer Management unterstützt das berechnete Feldattribut von Plan nicht, sie werden in Centralized Offer Management in ein numerisches Attribut konvertiert und der Wert des Angebotsattributs entspricht dem berechneten Wert, als das Angebot veröffentlicht wurde.

• Da Centralized Offer Management die Formularformulare nicht unterstützt, wenn Sie die Definition eines einzelnen Attributs in mehreren Formularen in Plan geändert haben, ist nur eine einzige Definition (des letzten veröffentlichten Formulars) in Centralized Offer Management verfügbar.

Möglicherweise gibt es noch einige kleinere Unterschiede. Wir empfehlen Ihnen, Unica Centralized Offer Management zu bewerten, bevor Sie sich dafür entscheiden, die Angebotsmanagementfunktionen von Unica Plan auf Unica Centralized offer Management zu wechseln. Einige geringfügige Unterschiede sind wie folgt:

- Bis zum Release 12.1.0.3 konnten Sie zurückgezogene Angebote in Centralized Offer Management aktualisieren, in Plan war das nicht möglich. Ab Release 12.1.0.4 können Sie die zurückgezogenen Angebote jedoch erst aktualisieren, nachdem Sie den Status auf Entwurf geändert haben.
- In der zentralen Angebotsverwaltung werden im Attribut Feld auswählen keine ungültigen Werte angezeigt (ein Wert, der nicht Teil der Optionsliste ist). Plan wurde jedoch verwendet, um solche ungültigen Werte anzuzeigen.

**F.** Note: Wenn Centralized Offer Management in den kommenden Releases eine der zuvor genannten Funktionen einführt, werden die Plandaten für diese Eigenschaft nicht automatisch auf Centralized Offer Management migriert, es sei denn, Sie werden dokumentiert.

# <span id="page-8-0"></span>Chapter 4. Schritte zur Migration auf COM

Im Folgenden sind die Voraussetzungen vor dem Start des Migrationsprozesses zu sehen:

- Installation von Unica Centralized Offer Management.
- Stellen Sie sicher, dass Sie über die Berechtigungen und Berechtigungen für **OfferAdmin** und **PlanAdmin** verfügen, die zum Aktualisieren aller Angebotsvorlagen in Unica Centralized Offer Management erforderlich sind.
- Wenn Sie in Unica Plan einen Reverse-Proxy oder eine Webzugriffsverwaltungssoftware (ISAM, Siteminder usw.) verwenden, geben Sie in serverURLInternal die direkte interne URL von Unica Centralized Offer Management ein. Beispiel: serverURLInternal= http://<hostname>:<port>/Offer.
- 1. [Konfigurationsänderungen](#page-8-1) [\(on page 7\)](#page-8-1)
- 2. [Migrationsdienstprogramm](#page-9-0) [\(on page 8\)](#page-9-0)
- <span id="page-8-1"></span>3. Rollen, Berechtigungen und [Konfigurationen](#page-11-0) überprüfen [\(on page 10\)](#page-11-0)

### Konfigurationsänderungen

Führen Sie die folgenden Schritte aus, um die Umschaltung der Angebotsverwaltung von Unica Plan und Unica Centralized Offer Management zu konfigurieren:

- 1. Wählen Sie auf der Unica Platform-Startseite die Option **Einstellungen > Konfiguration**. Die Seite **Konfiguration** wird angezeigt.
- 2. Wählen Sie im Bereich Konfigurationskategorien die Option **Unica Platform**. Die **Einstellungen für Unica Platform** werden angezeigt.
- 3. Wählen Sie **Einstellungen bearbeiten** aus. Die **Bearbeitungseinstellungen für Unica Platform** werden angezeigt.
- 4. Setzen Sie **Plan - Angebotsintegration** auf FALSE (Falsch).
- 5. Setzen Sie **Centralized offer Management** auf Ja.

#### 6. Klicken Sie auf **Speichern**.

7. Melden Sie sich ab und wieder bei Unica an.

Das **Angebotsmenü** wird angezeigt. Auch das Menüelement **Angebot** im Menü **Plan** wird nicht vorhanden sein.

#### <span id="page-9-0"></span>Migrationsdienstprogramm

Centralized Offer Management verweist auf die Campaign Datenbank. Daher sollten alle veröffentlichten angebotsbezogenen Daten bereits für Centralized Offer Management verfügbar sein. Zwischen den Tabellen für den Planangebotsmanagement und Centralized Offer Management Tabellen sind jedoch nur wenige Datenprobleme vorhanden. Dieses Dienstprogramm, das in 12.1.0.3 eingeführt wurde, hilft bei der Korrektur der Daten in Campaign.

Das Dienstprogramm führt die folgenden Aktionen durch:

- Überträgt die korrekte Definition des Single Select Database-Attributs in Centralized Offer Management.
	- Das Dienstprogramm schiebt die korrekte Definition auf Centralized Offer Management, es liegt jedoch in der Verantwortung des Benutzers, Suchtabellen aus dem Planschema in das entsprechende Campaign Schema aller Partitionen zu migrieren. Unica Plan bietet eine Option zum Exportieren von Angebotsvorlagen. Weitere Informationen finden Sie unter Vorlagen exportieren.
- Schiebt die korrekte Definition für das Geld-Attribut.
- Verschiebt die Abhängigkeiten zwischen Single-Select-Datenbankattributen.
- Markiert alle deaktivierten Vorlagen in Plan als in Centralized Offer Management zurückgezogen.

Gehen Sie wie folgt vor, um das Dienstprogramm auszuführen:

1. Wählen Sie auf der Unica Platform-Startseite **Einstellungen > Planeinstellungen**. Die Seite **Verwaltungseinstellungen** wird angezeigt.

- 2. Wählen Sie innerhalb der **Systemverwaltungseinstellungen** die Option **Migration inCentralized Offer Management** aus der Gruppe **Andere Option** aus. Das Dialogfeld **Migration in Centralized Offer Management** wird angezeigt.
- 3. Klicken Sie auf **Weiter**, um die Migration abzuschließen. Dadurch werden alle Angebote, Angebotsvorlagen und benutzerdefinierten Attribute in Centralized Offer Management migriert.

#### <span id="page-10-0"></span>Exportieren von Vorlagen

Bei der Migration von Angeboten und Angebotsattributen von Plan zu Centralized Offer Management werden die meisten Angebote und Angebotsattribute erfolgreich migriert, ohne dass nach der Migration zusätzliche Konfigurationen erforderlich sind.

Das Attribut Feld - Datenbank auswählen wird auf eine Tabelle der Datenquelle abgebildet. Solche Attribute müssen nach der Migration so konfiguriert werden, dass sie mit der Tabelle und der Datenquelle verknüpft sind. Wenn solche Tabellen in Centralized Offer Management nicht vorhanden sind, müssen Sie Nachschlagetabellen aus dem Planschema in das jeweilige Campaign-Schema aller Partitionen migrieren. Um die manuelle Migration von Nachschlagetabellen aus dem Plan-Schema in das jeweilige Campaign-Schema zu vermeiden, verwenden Sie die Funktion Exportvorlage von Unica Plan. Um die Vorlage aus Plan in Centralized Offer Management zu exportieren, führen Sie die folgenden Schritte aus:

- 1. Wählen Sie auf der Unica Platform-Startseite **Einstellungen > Planeinstellungen**. Die Seite **Verwaltungseinstellungen** wird angezeigt.
- 2. Wählen Sie unter **Andere Optionen** innerhalb der **Systemadministrationseinstellungen** die Option **Datenmigration**. Die Seite **Datenmigration** wird angezeigt.
- 3. Klicken Sie innerhalb der **Datenmigration** auf die Schaltfläche **Exportieren** von **Vorlagen**. Die Seite **Vorlagen exportieren** wird angezeigt.
- 4. Deaktivieren Sie unter **Vorlagen exportieren** alles außer Angebot.

5. Wählen Sie den entsprechenden Wert aus **Datenbanktyp** und klicken Sie auf **Exportieren**.

Eine <offer-name>.zip-Datei wird auf Ihr System heruntergeladen.

- 6. Navigieren Sie zum Ordner **<offer-name>.zip > Formularordner** und entpacken Sie ihn an den gewünschten Ort auf Ihrem System.
- 7. Kopieren Sie die folgenden SQL Scriptdateien:
	- droplkup.sql
	- createlkup.sql
	- insertlkup.sql
- 8. Führen Sie die Scriptdateien in der definierten Reihenfolge auf Ihrem Unica-Campaign-Schema aus. Führen Sie zuerst das Skript "droplkup.sql", dann das Skript "createlkup.sql" und schließlich das Skript "insertlkup.sql" aus.

#### <span id="page-11-0"></span>Rollen, Berechtigungen und Konfigurationen überprüfen

Plan verwendet eigene Rollen, Berechtigungen und-Datenschutzrichtlinien, wobei Centralized Offer Management die von Campaign verwendet. Überprüfen Sie die Benutzerrollen und -Berechtigungen und konfigurieren Sie entsprechend der Anforderung.

Greifen Sie auch nach der Migration auf alle Konfigurationen zu und stellen Sie sicher, dass es keine Änderungen in den Konfigurationen nach der Migration gibt. Manchmal kann es bei der Migration von Angeboten zu einer Änderung der Konfiguration kommen, z. B. können die defaultLocale und die currencyLocale unterschiedlich sein. currencyLocale in Centralized Offer Management sollte dieselbe sein wie in Plan. Führen Sie die folgenden Schritte aus, um currencylocale in Centralized Offer Management zu aktualisieren:

- 1. Wählen Sie auf der Unica Platform-Startseite die Option **Einstellungen > Konfiguration**. Die Seite **Konfiguration** wird angezeigt.
- 2. Wählen Sie **Angebot** unter **HCL Unica** Die Seite **Einstellungen für 'Angebot'** wird angezeigt.

3. Klicken Sie auf **Einstellungen bearbeiten**.

Die Seite **Einstellungen bearbeiten** wird angezeigt.

4. Aktualisieren Sie den Wert in currencyLocale, supportedLocale und defaultLocale. Klicken Sie auf **Änderungen speichern**.

Es erscheint die Meldung Speichern erfolgreich.

Weitere Informationen zum Feststellen von Rollen und Berechtigungen finden Sie im Unica Centralized Offer Management-Administratorhandbuch.